# **Inhalt**

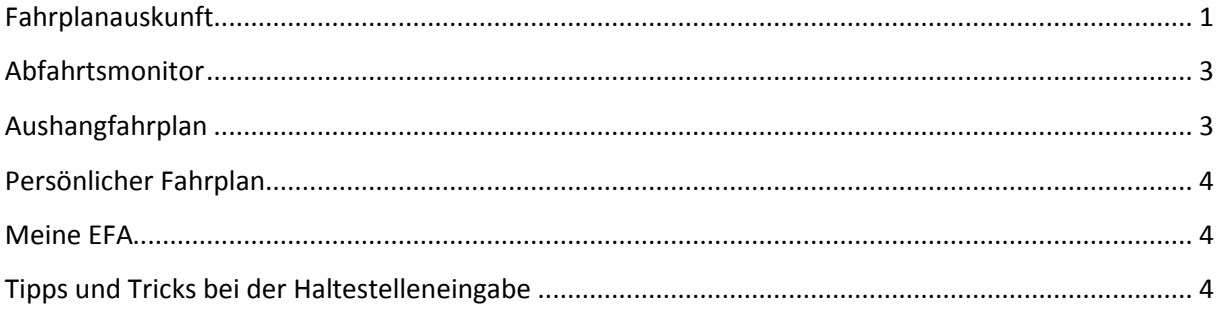

# <span id="page-0-0"></span>**Fahrplanauskunft**

## **Einfache Eingabe**

Geben Sie eine Haltestelle, eine Adresse, einen Ort oder einen wichtigen Punkt ein. Falls nötig passen Sie Datum und Uhrzeit an und Wählen, ob Sie zu dieser Zeit Abfahren oder Ankommen möchten. ICE und Fernverkehr können Sie ausschließen.

EFA-BW berechnet im Normalfall die schnellste Verbindung. Sie können aber auch eine Verbindung mit "wenig Umsteigen" oder "kurzen Fußwegen" anfordern.

Mit dem Button "anfordern" sucht EFA-BW passende Punkte und bietet falls nötig eine Auswahl an. Ist das Gesuchte nicht dabei nutzen Sie den Button "ändern" zum Ändern oder Ergänzen Ihrer Eingabe.

### **Erweiterte Eingabe Baden-Württemberg**

Geben Sie eine Haltestelle, eine Adresse, einen Ort oder einen wichtigen Punkt ein. Markieren Sie Haltestelle, Adresse oder wichtiger Punkt falls EFA-BW nur nach dieser Kategorie suchen soll. Falls nötig passen Sie Datum und Uhrzeit an und Wählen, ob Sie zu dieser Zeit Abfahren oder Ankommen möchten. ICE und Fernverkehr können Sie ausschließen.

Für Baden-Württemberg steht eine Karte zur Eingabe von Start/Ziel und Über zur Verfügung. Wichtige Punkte in Baden-Württemberg können auch durch Wahl eines Orts und anschließend der Kategorien der wichtigen Punkte dieses Ortes ausgewählt werden.

EFA-BW berechnet im Normalfall die schnellste Verbindung. Sie können aber auch eine Verbindung mit "wenig Umsteigen" oder "kurzen Fußwegen" anfordern.

Unter "weitere Optionen" finden Sie zusätzliche Einstellmöglichkeiten zu Verkehrsmitteln, Umsteigen, Gehgeschwindigkeit, Alternativhaltestellen, Fahrradmitnahme und Wegen zur ersten bzw. von der letzten Haltestelle zum Ziel.

Mit dem Button "anfordern" sucht EFA-BW passende Punkte und bietet falls nötig eine Auswahl an. Ist das Gesuchte nicht dabei nutzen Sie den Button "ändern" zum Ändern oder Ergänzen Ihrer Eingabe.

#### **Erweiterte Eingabe Deutschland**

Geben Sie eine Haltestelle, eine Adresse, einen Ort oder einen wichtigen Punkt ein. Markieren Sie Haltestelle, Adresse oder wichtiger Punkt falls EFA-BW nur nach dieser Kategorie suchen soll. Falls nötig passen Sie Datum und Uhrzeit an und Wählen, ob Sie zu dieser Zeit Abfahren oder Ankommen möchten.

Unter "weitere Optionen" finden Sie zusätzliche Einstellmöglichkeiten zu Verkehrsmitteln, Gehgeschwindigkeit, Fahrradmitnahme und Wegen zur ersten oder von der letzten Haltestelle zum Ziel.

Mit dem Button "anfordern" sucht EFA-BW passende Punkte und bietet falls nötig eine Auswahl an. Ist das Gesuchte nicht dabei nutzen Sie den Button "ändern" zum Ändern oder Ergänzen Ihrer Eingabe.

## **Erweiterte Eingabe Europa**

Wählen Sie die passende Region. Geben Sie eine Haltestelle, eine Adresse, einen Ort oder einen wichtigen Punkt ein. Markieren Sie Haltestelle, Adresse oder wichtiger Punkt falls EFA-BW nur nach dieser Kategorie suchen soll. Falls nötig passen Sie Datum und Uhrzeit an und Wählen, ob Sie zu dieser Zeit Abfahren oder Ankommen möchten.

Unter "weitere Optionen" finden Sie zusätzliche Einstellmöglichkeiten zu Verkehrsmitteln, Gehgeschwindigkeit, Fahrradmitnahme und Wegen zur ersten bzw. von der letzten Haltestelle zum Ziel.

Mit dem Button "anfordern" sucht EFA-BW passende Punkte und bietet falls nötig eine Auswahl an. Ist das Gesuchte nicht dabei nutzen Sie den Button "ändern" zum Ändern oder Ergänzen Ihrer Eingabe.

## **Ihre Fahrten**

EFA-BW stellt in der Regel 4 Fahrtempfehlungen mit Abfahrts- und Ankunftszeiten, Fahrtdauer und Anzahl der Umstiege dar. In vielen Verbünden in Baden-Württemberg wird zusätzlich der Fahrpreis angezeigt.

Weiterführende Verknüpfungen zeigen soweit verfügbar eine Karte der gesamten Fahrt und Umgebungskarten an allen Umsteigehaltestellen.

Der gesamte Fahrweg des benutzten Verkehrsmittels ist über die Verknüpfung zum Symbol verfügbar.

Die interaktive Karte zeigt in Baden-Württemberg alle wichtigen Informationen zur Fahrt an.

Ihr Link zu dieser Fahrplanauskunft liefert einen direkten Zugriff auf die Fahrtempfehlung zur aktuellen Zeit. Fügen Sie diesen Link zu den Favoriten Ihres Browsers hinzu oder erzeugen Sie damit eine Verknüpfung auf dem Desktop und Sie haben immer schnellen Zugriff auf diese Fahrtauskunft.

# <span id="page-2-0"></span>**Abfahrtsmonitor**

Der Abfahrtsmonitor zeigt die Abfahrtszeiten aller Linien an einer Haltestelle in zeitlicher Reihenfolge an.

#### **Erweiterte Eingabe Abfahrtsmonitor**

Geben Sie eine Haltestelle, eine Adresse, einen Ort oder einen wichtigen Punkt ein. Markieren Sie Haltestelle, Adresse oder wichtiger Punkt falls EFA-BW nur nach dieser Kategorie suchen soll. Falls nötig passen Sie Datum und Uhrzeit an und Wählen, ob Sie zu dieser Zeit Abfahren oder Ankommen möchten. ICE und Fernverkehr können Sie ausschließen.

Für Baden-Württemberg steht eine Karte zur Eingabe von Start/Ziel und Über zur Verfügung. Wichtige Punkte in Baden-Württemberg können auch über einen Ort und anschließend die Kategorien der wichtigen Punkte dieses Ortes ausgewählt werden.

Mit dem Button "anfordern" sucht EFA-BW passende Punkte und bietet falls nötig eine Auswahl an. Ist das Gesuchte nicht dabei nutzen Sie den Button "ändern" zum Ändern oder Ergänzen Ihrer Eingabe.

Vor allem größere Haltestellen bestehen in EFA-BW aus mehreren einander zugeordneten Teilhaltestellen. Daher werden Sie bei der Auswahl der Haltestelle falls nötig aufgefordert eine Teilhaltestelle auszuwählen z.B. Stuttgart HBF (tief) oder Stuttgart HBF (oben). Dann wählen Sie die benötigten Linien oder alle Linien.

## **Ihr Abfahrtsmonitor**

Ihr Link zu diesem Abfahrtsmonitor liefert einen direkten Zugriff auf den Abfahrtsmonitor zur aktuellen Zeit. Fügen Sie diesen Link zu den Favoriten Ihres Browsers hinzu oder erzeugen Sie damit eine Verknüpfung auf dem Desktop und Sie haben immer schnellen Zugriff auf diesen Abfahrtsmonitor.

## <span id="page-2-1"></span>**Aushangfahrplan**

Der Aushangfahrplan zeigt alle Abfahrtszeiten einer Linie an einer Haltestelle. Aushangfahrpläne für Züge sind leider nicht flächendeckend verfügbar.

#### **Erweiterte Eingabe Aushangfahrplan**

Geben Sie eine Haltestelle, eine Adresse, einen Ort oder einen wichtigen Punkt ein. Markieren Sie Haltestelle, Adresse oder wichtiger Punkt falls EFA-BW nur nach dieser Kategorie suchen soll. Falls nötig passen Sie Datum und Uhrzeit an und Wählen, ob Sie zu dieser Zeit Abfahren oder Ankommen möchten. ICE und Fernverkehr können Sie ausschließen.

Für Baden-Württemberg steht eine Karte zur Eingabe von Start/Ziel und Über zur Verfügung. Wichtige Punkte in Baden-Württemberg können auch über einen Ort und anschließend die Kategorien der wichtigen Punkte dieses Ortes ausgewählt werden.

Mit dem Button "anfordern" sucht EFA-BW passende Punkte und bietet falls nötig eine Auswahl an. Ist das Gesuchte nicht dabei nutzen Sie den Button "ändern" zum Ändern oder Ergänzen Ihrer Eingabe.

Vor allem größere Haltestellen bestehen in EFA-BW aus mehreren einander zugeordneten Teilhaltestellen. Daher werden Sie bei der Auswahl der Haltestelle falls nötig aufgefordert eine Teilhaltestelle auszuwählen z.B. Stuttgart HBF (tief) oder Stuttgart HBF (oben). Dann wählen Sie die benötigten Linien oder alle Linien.

## <span id="page-3-0"></span>**Persönlicher Fahrplan**

Der persönliche Fahrplan gibt eine Fahrtempfehlung für regelmäßige Fahrten. Fahrten werden anhand von Stichtagen berechnet. Daher sind eventuell nicht alle Sonderfälle berücksichtigt und bei komplizierten Verbindungen kann die Darstellung unübersichtlich werden.

#### **Erweiterte Eingabe persönlicher Fahrplan**

Geben Sie eine Haltestelle, eine Adresse, einen Ort oder einen wichtigen Punkt ein. Markieren Sie Haltestelle, Adresse oder wichtiger Punkt falls EFA-BW nur nach dieser Kategorie suchen soll. Falls nötig passen Sie Datum und Uhrzeit an und Wählen, ob Sie zu dieser Zeit Abfahren oder Ankommen möchten. ICE und Fernverkehr können Sie ausschließen.

Für Baden-Württemberg steht eine Karte zur Eingabe von Start/Ziel und Über zur Verfügung. Wichtige Punkte in Baden-Württemberg können auch über einen Ort und anschließend die Kategorien der wichtigen Punkte dieses Ortes ausgewählt werden.

Wählen Sie den Zeitraum für den Ihr persönlicher Fahrplan gelten soll.

Mit dem Button "anfordern" sucht EFA-BW passende Punkte und bietet falls nötig eine Auswahl an. Ist das Gesuchte nicht dabei nutzen Sie den Button "ändern" zum Ändern oder Ergänzen Ihrer Eingabe.

## <span id="page-3-1"></span>**Meine EFA**

My-EFA-BW bietet Ihnen die Möglichkeit zum Verwalten "persönlicher Punkte" und Voreinstellungen. Registrieren Sie sich dazu unter My-EFA-BW. Nach Ihrer Anmeldung finden Sie bei Start und Ziel jeweils eine Auswahl Ihrer "persönlichen Punkte".

## <span id="page-3-2"></span>**Tipps und Tricks bei der Haltestelleneingabe**

- Manche Ortsnamen kommen in Deutschland mehrfach vor. In diesen Fällen ist es hilfreich einen Namenszusatz z.B. Freiberg (Neckar) anzugeben.

- Falls der gesuchte Ort über ein Autokennzeichen verfügt, genügt dies als Angabe. Z.B. kann für Karlsruhe auch "KA" eingegeben werden.

- Für Haltestellen können auch die Kürzel "HBF" für Hauptbahnhof und "BF" für Bahnhof angegeben werden.